# **SonarQube Eclipse Plugin**

Configuration and usage specific to Eclipse SonarQube plugin will be described here.

## **Pre-requisites**

Install Sonar Eclipse plugin according to the version of your Eclipse IDE

<http://docs.codehaus.org/display/SONAR/Installing+SonarQube+in+Eclipse>

### **Remote analysis**

Configure Sonar Eclipse plugin as mentioned [here](http://docs.codehaus.org/display/SONAR/Configuring+SonarQube+in+Eclipse), note the following specific configurations need to be done

Setting SonarQube server URL

URL <https://analysis.apache.org>

Username / password : leave blank

#### Advanced Configuration

Window > Preferences > SonarQube,

In "JVM arguments for preview analysis" field, set the following

-Dsonar.scm-stats.enabled=false

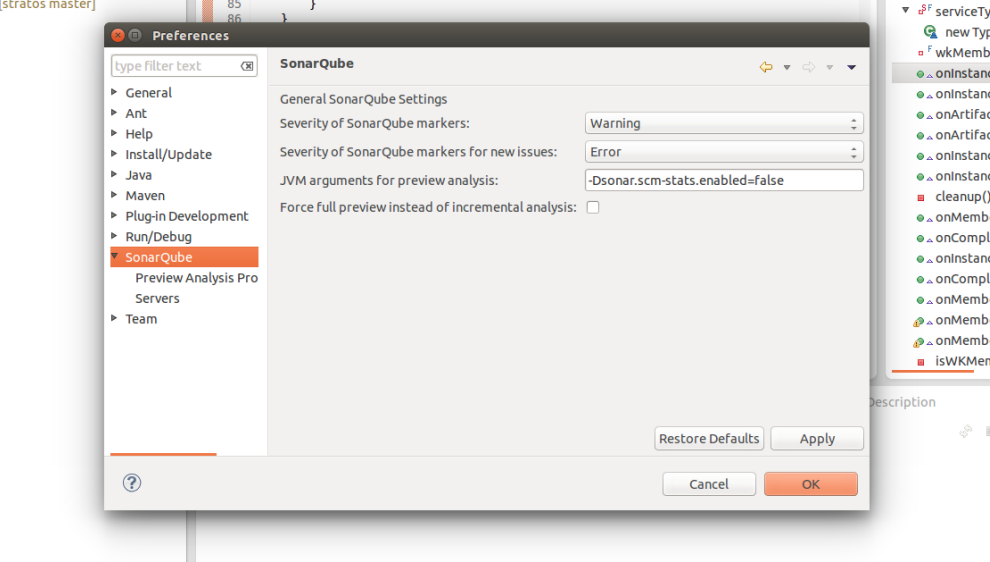

Now you can associate any project with Sonar and perform analysis

Results will be displayed in "SonarQube Issues" tab in Eclipse.

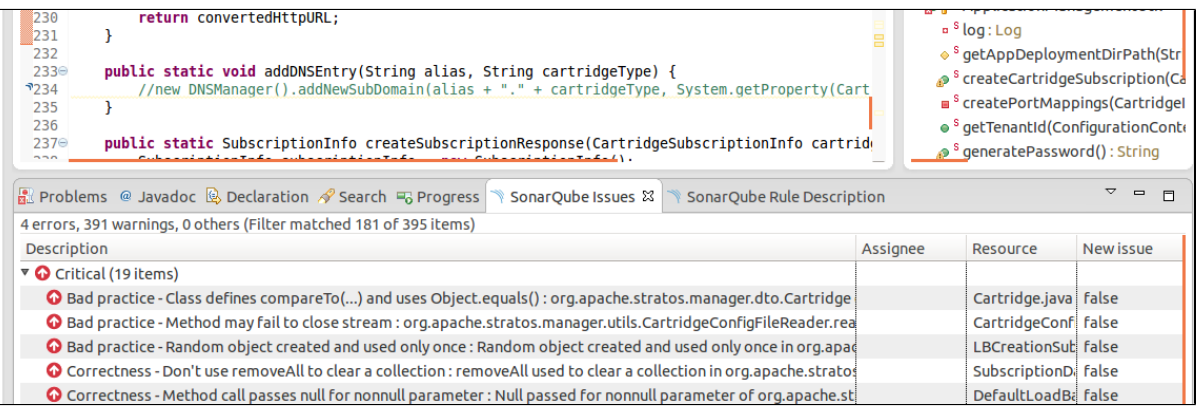

Double click on an issue, it will take you to the exact line number.

For more information on this please refer this [link](http://docs.codehaus.org/display/SONAR/Working+with+SonarQube+in+Eclipse)

### **Local analysis**

Refer [this](https://cwiki.apache.org/confluence/display/STRATOS/Code+Analysis+with+SonarQube+Plugin#CodeAnalysiswithSonarQubePlugin-LocalServer) for setting up local SonarQube server in your machine. Then you can run a local analysis as below instructed,

- Right click on the project in Eclipse, and then Configure > Associate with SonarQube  $\bullet$
- In the SonarQube project text field, start typing the name of the project and select it in the list box  $\bullet$
- $\bullet$ Refer Sonar [docs](http://docs.codehaus.org/display/SONAR/Configuring+SonarQube+in+Eclipse) for more information